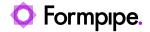

Knowledgebase > Lasernet > Lasernet Developer FAQs > Connection refused when deploying or showing on Monitor

## Connection refused when deploying or showing on Monitor

- 2023-12-18 - Comments (0) - Lasernet Developer FAQs

## Lasernet

The purpose of this article is to provide a solution to the following error message which can be displayed when deploying in Lasernet Developer:

'Deployment failed

Could not transfer to LNTest910 (Connection refused)'

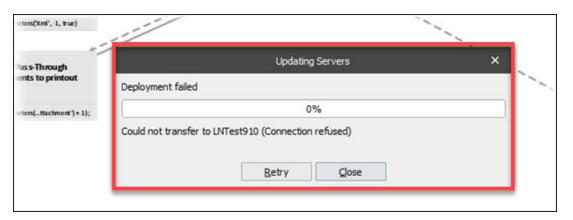

To solve this issue, there are two steps you can take to ensure all settings are correct, as follows:

- 1. Open and edit the **Server** instance and ensure that the Instance *name* is correct in the **General** tab.
- 2. Click the **Default** button to ensure the Server runtime data directory is correct

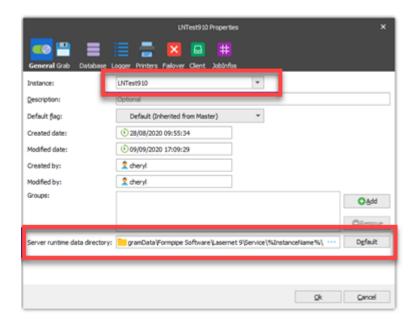